## **LEGAL ONE** DOCUMENTOS

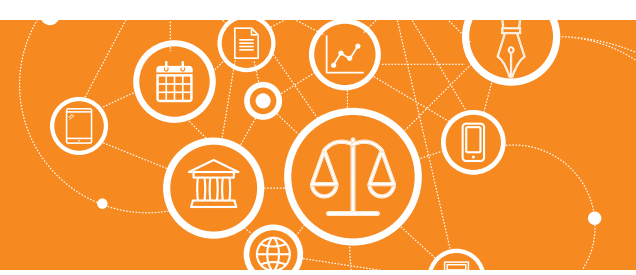

## **¿Cómo opero con el módulo Biblioteca Juridica?**

**LEGAL ONE** permite vincular LEGAL ONE INFORMACIÓN con los expedientes registrados, de modo de poder relacionarlos con Doctrina, Jurisprudencia y Legislación. Al acceder al módulo "Biblioteca Jurídica" se pueden visualizar los documentos encontrados y los vinculados a los expedientes. Los documentos encontrados son documentos que tienen relación con los términos de búsqueda del expediente, pero no han sido vinculados en forma manual por el usuario.

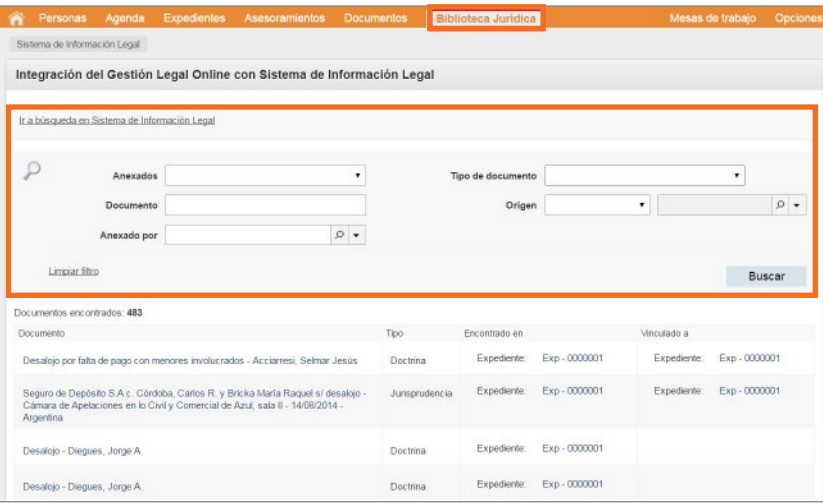

Luego, en la grilla inferior, al hacer *click* en el nombre del documento se generará una nueva solapa con el contenido del mismo.

Al hacer *click* en el número de expediente o asesoramiento encontrado o vinculado, se podrá consultar el mismo.

En la pantalla "Sistema de Información Legal" se encuentran los siguientes campos:

- "Ir a búsqueda en Sistema de Información Legal": Al hacer *click* en dicha opción se presenta una nueva solapa o ventana con el buscador de LEGAL ONE INFORMACIÓN.
- Campos "Anexados", "Documentos", "Anexado por", "Tipo de documento", "Origen": Permiten filtrar los documentos encontrados, de modo de obtener los documentos ya encontrados que se adapten a los criterios indicados.
- Botón "Buscar": Realiza la búsqueda en base a los filtros indicados.

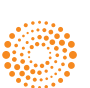